# Stručný obsah

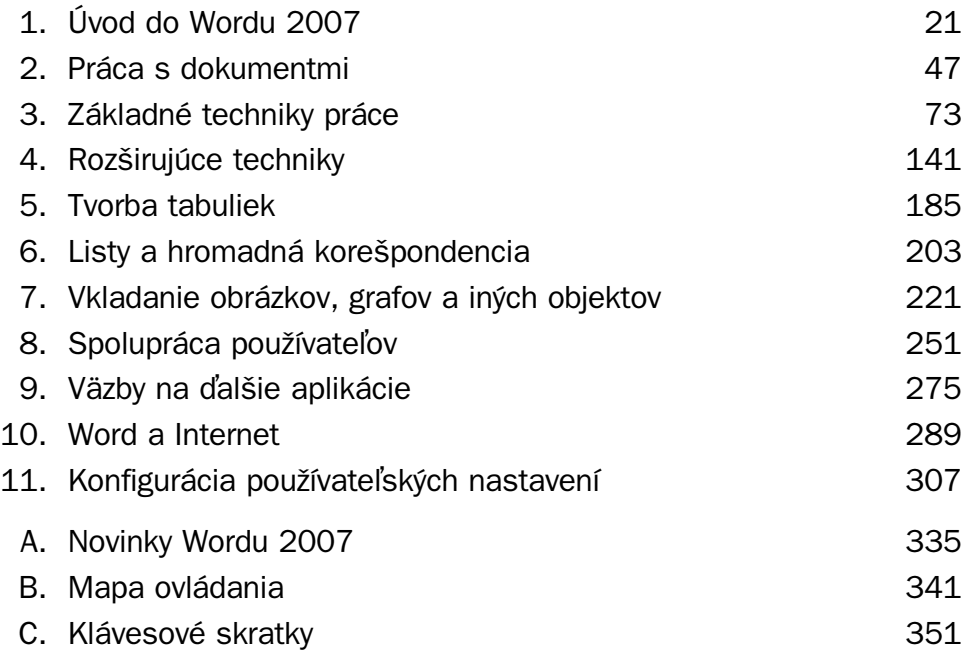

# Obsah

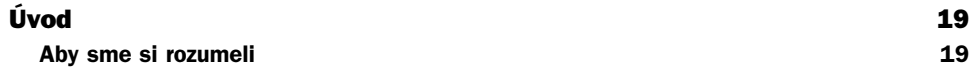

# 1

# **Úvod do Wordu 2007 21**

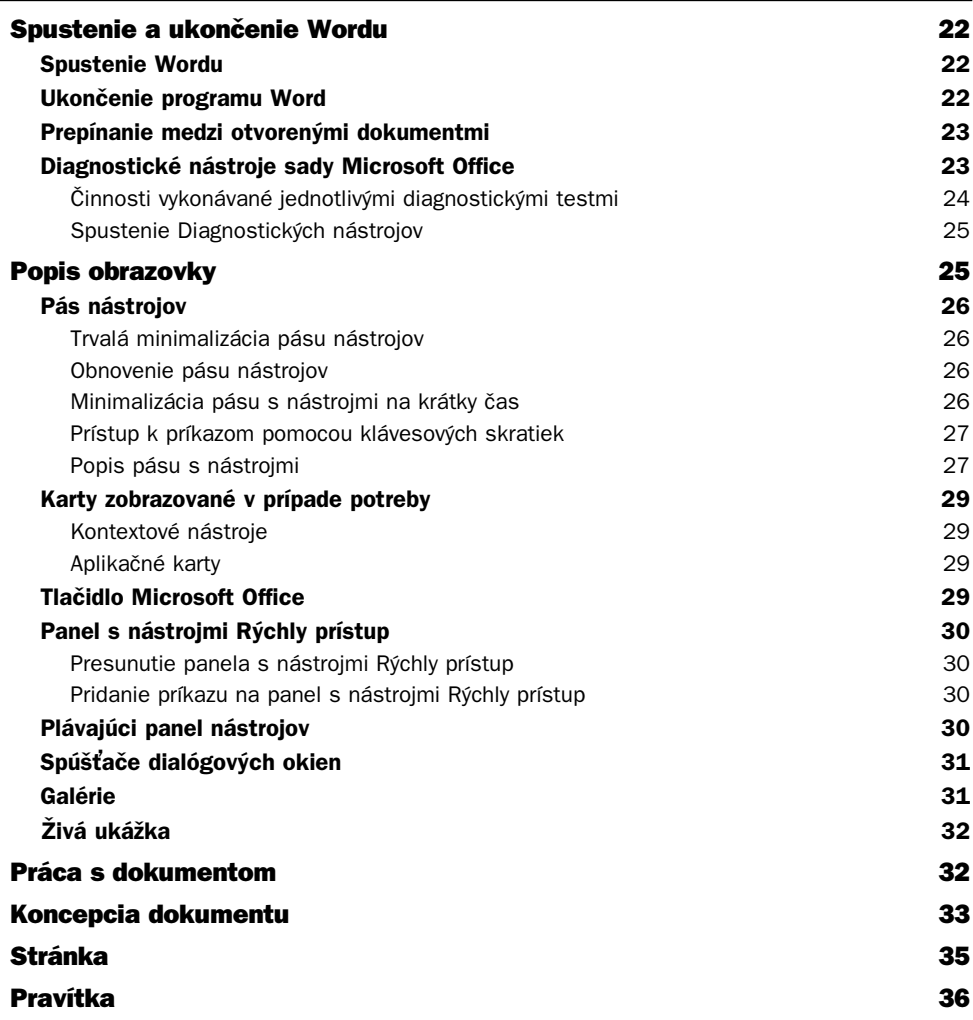

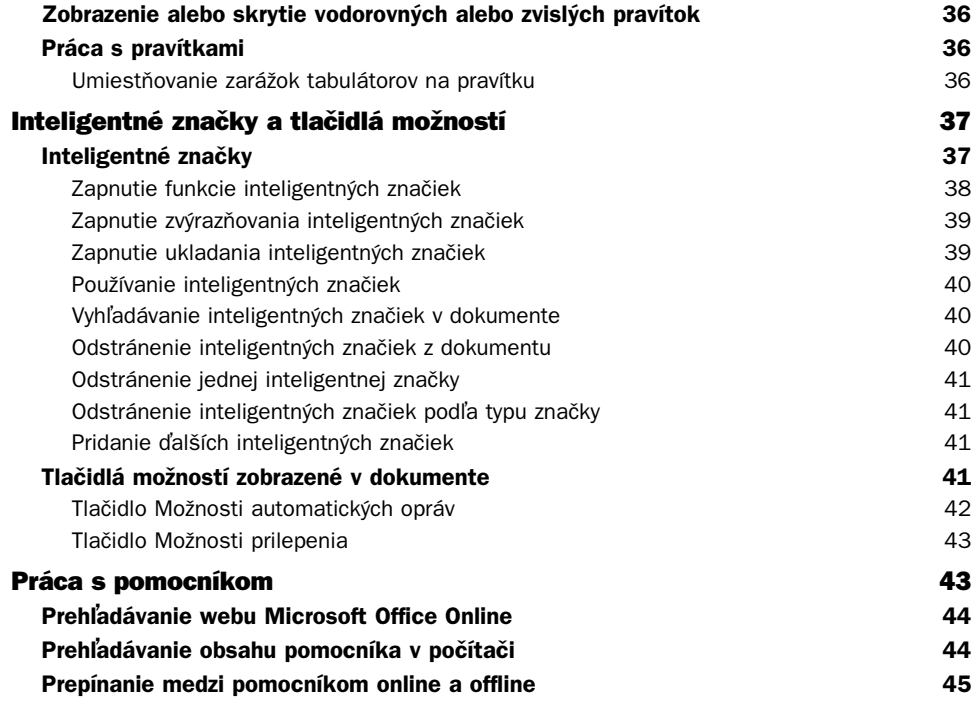

## **Práca s dokumentmi 47**

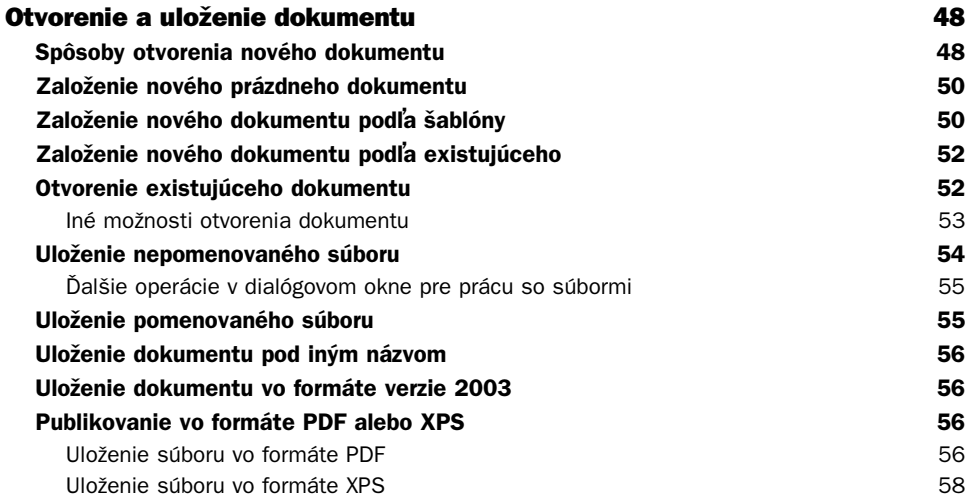

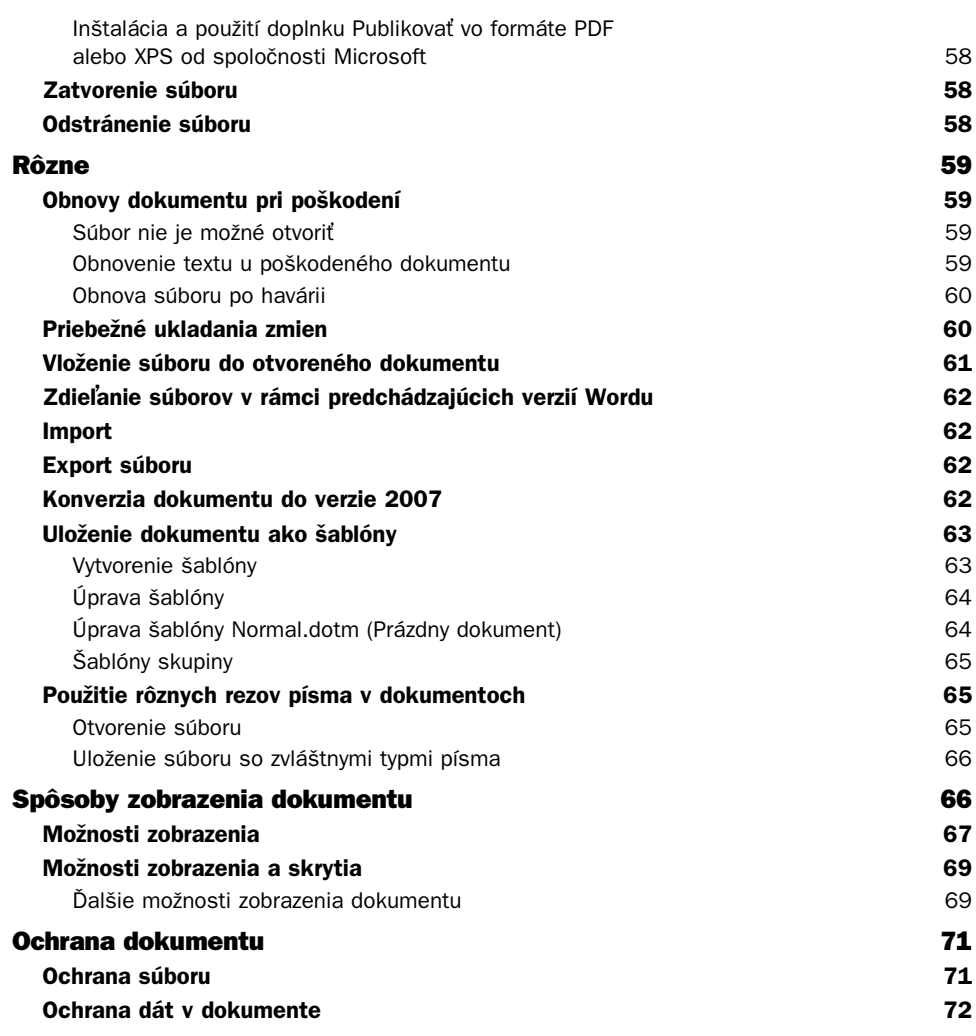

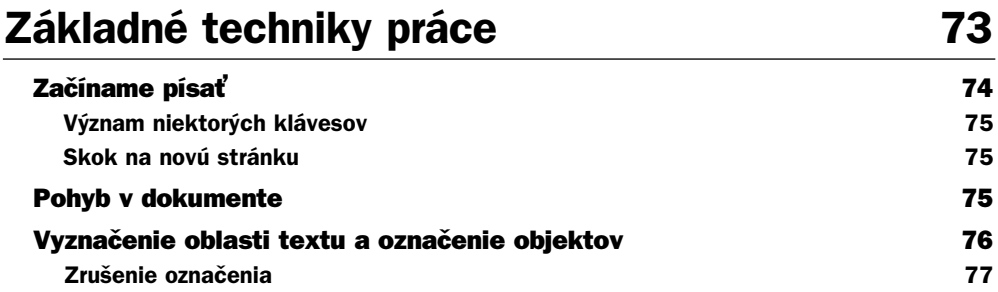

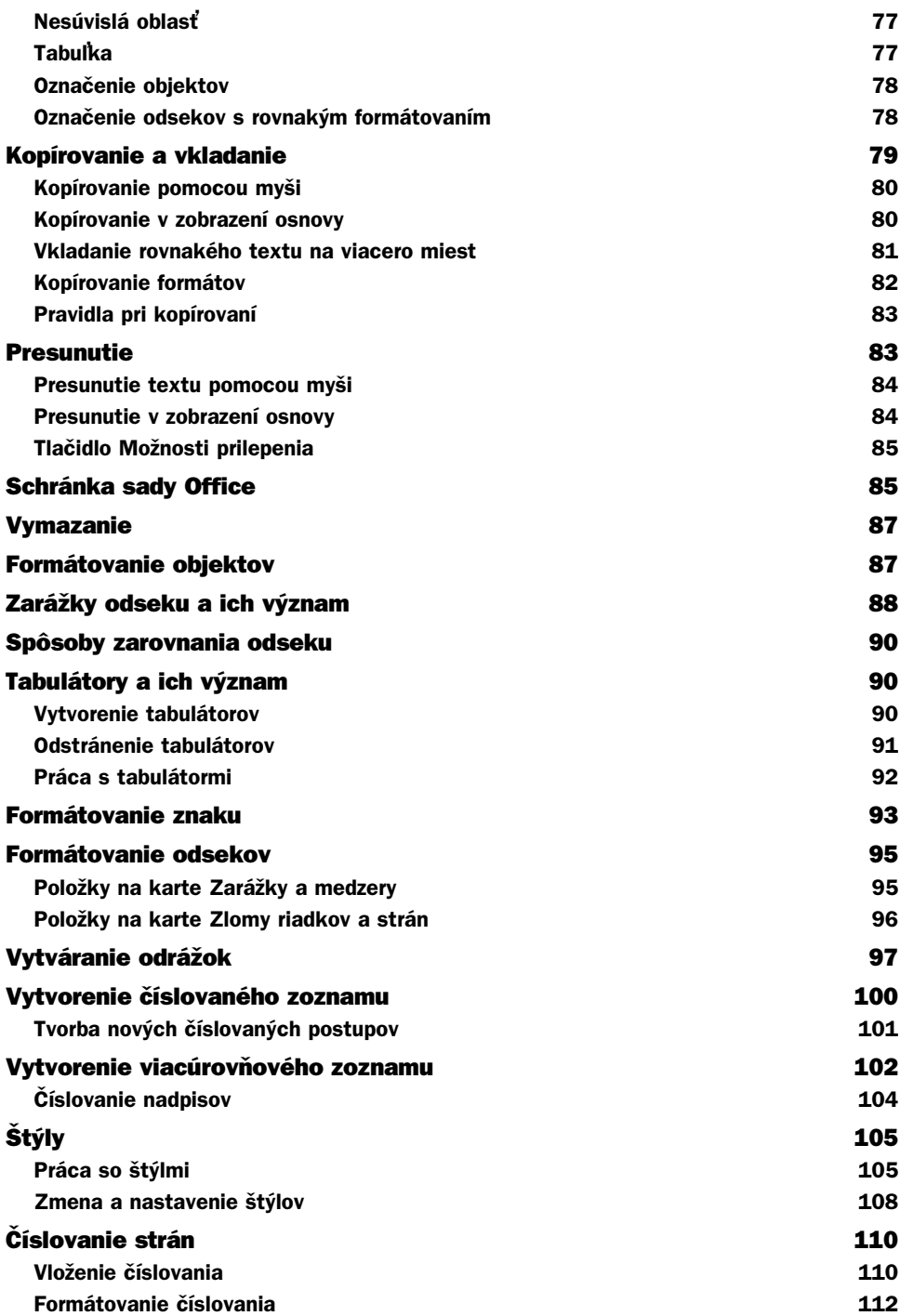

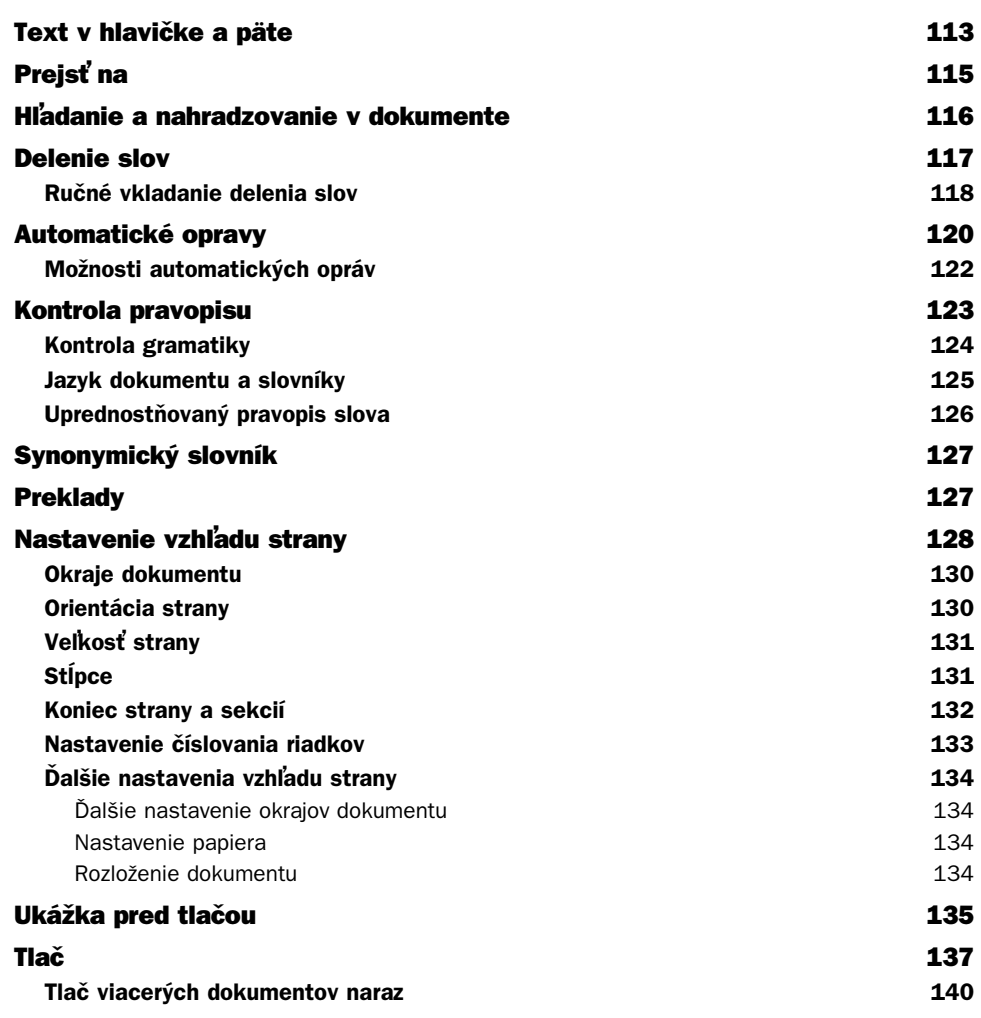

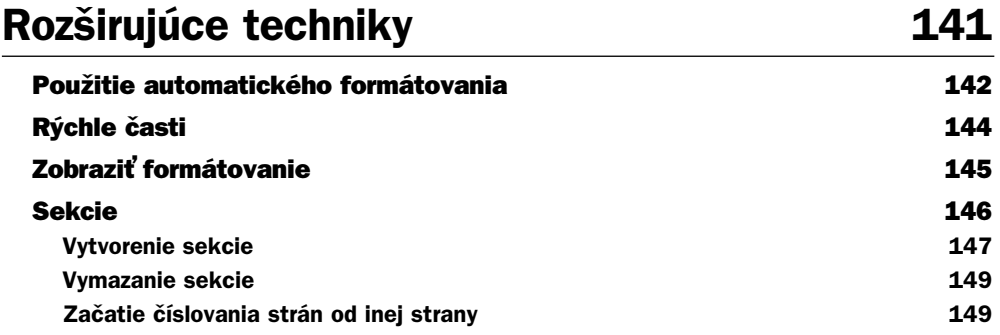

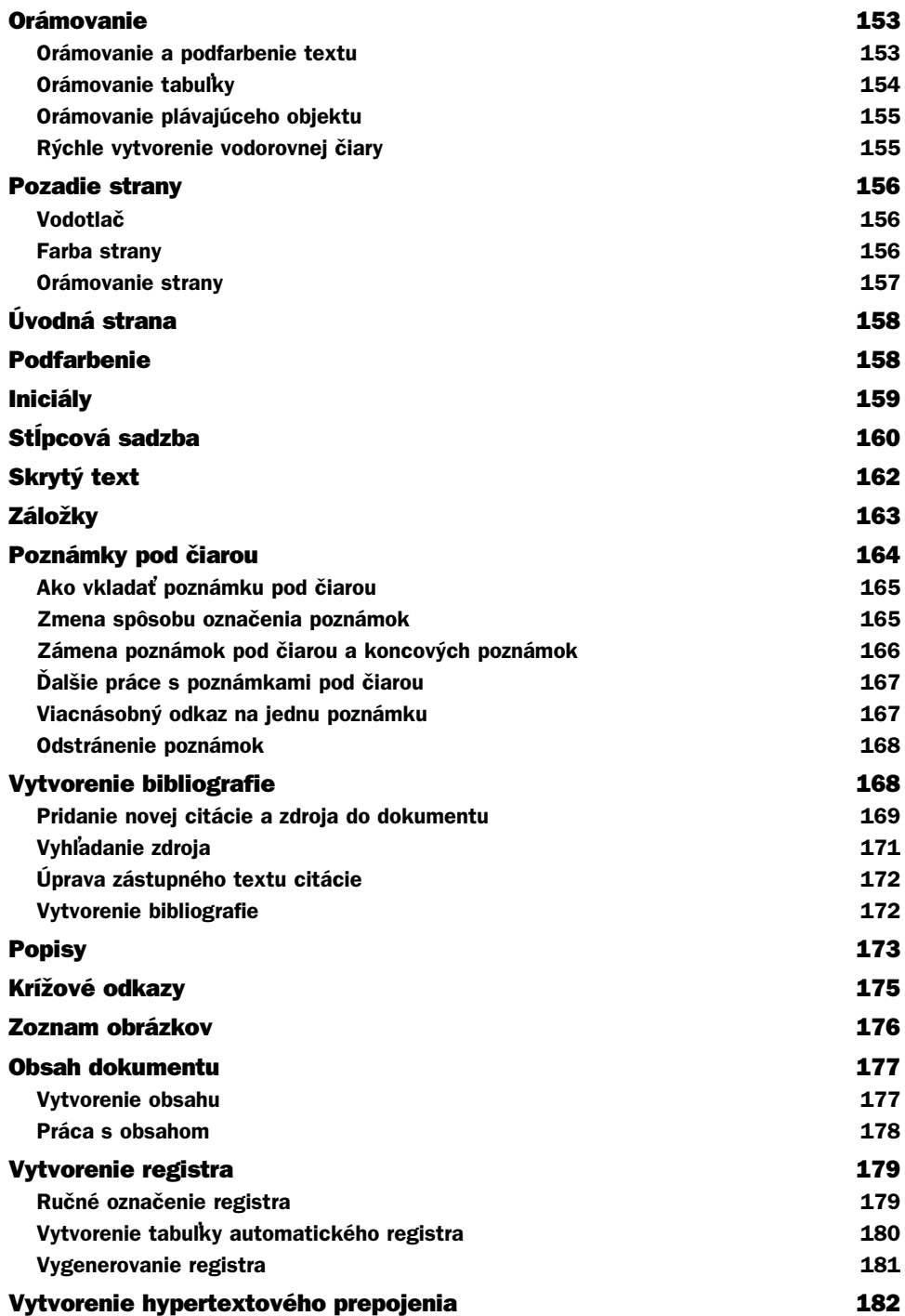

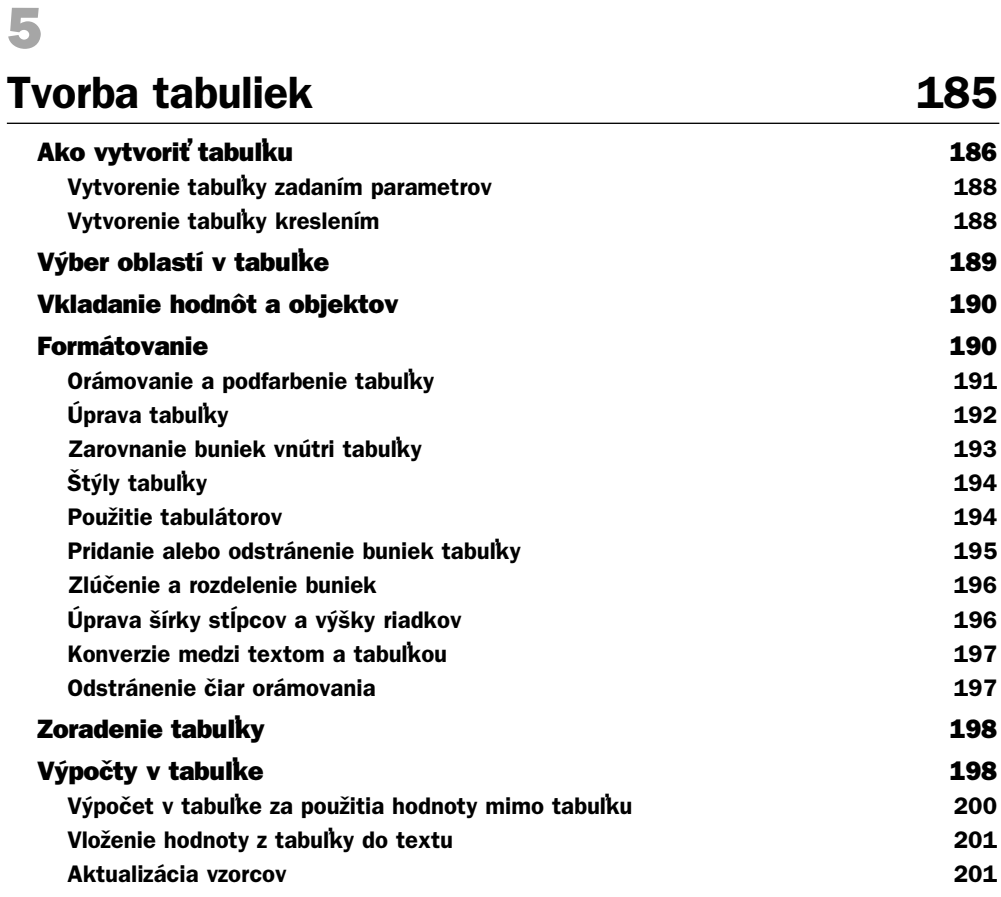

# **Listy a hromadná korešpondencia 203**

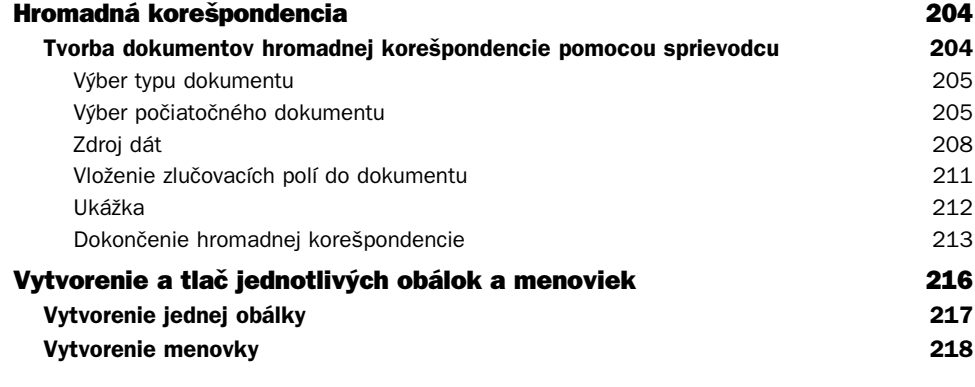

### **Vkladanie obrázkov, grafov a iných objektov 221**

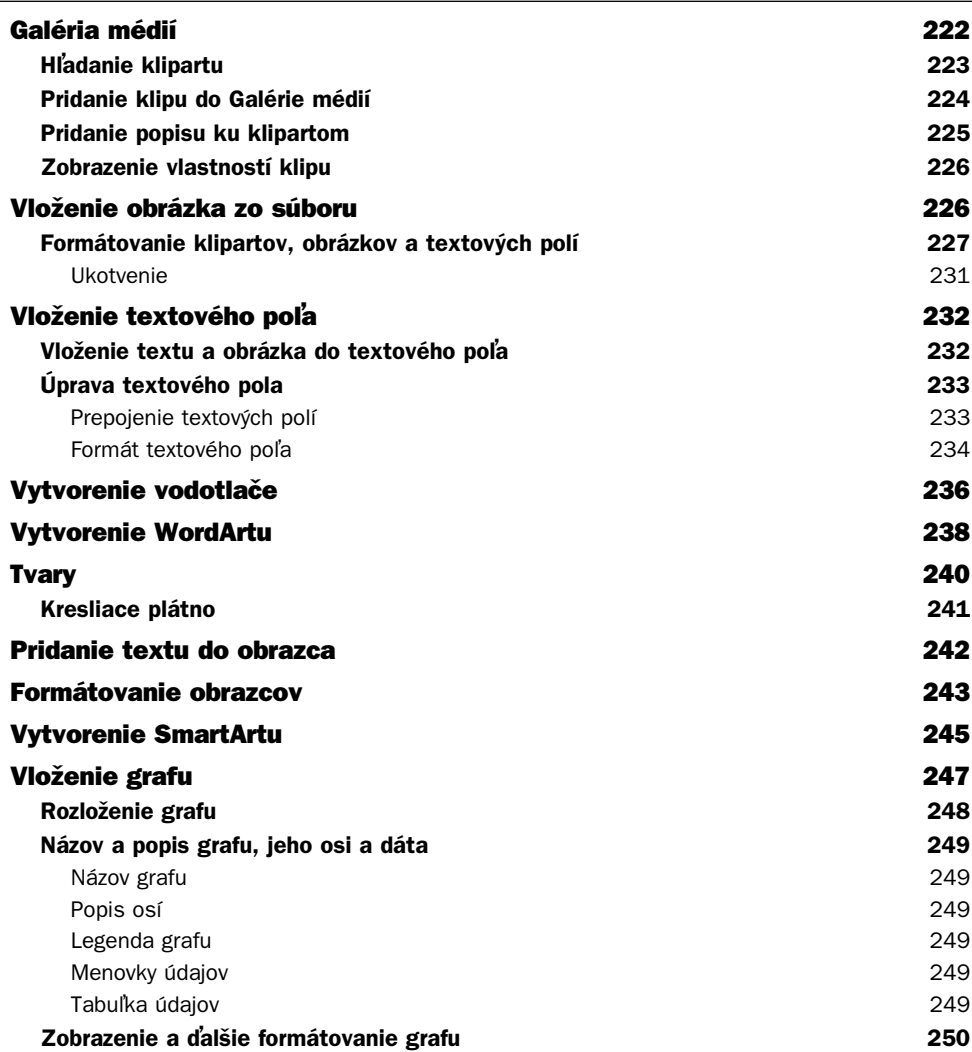

# Spolupráca používateľov **251**

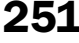

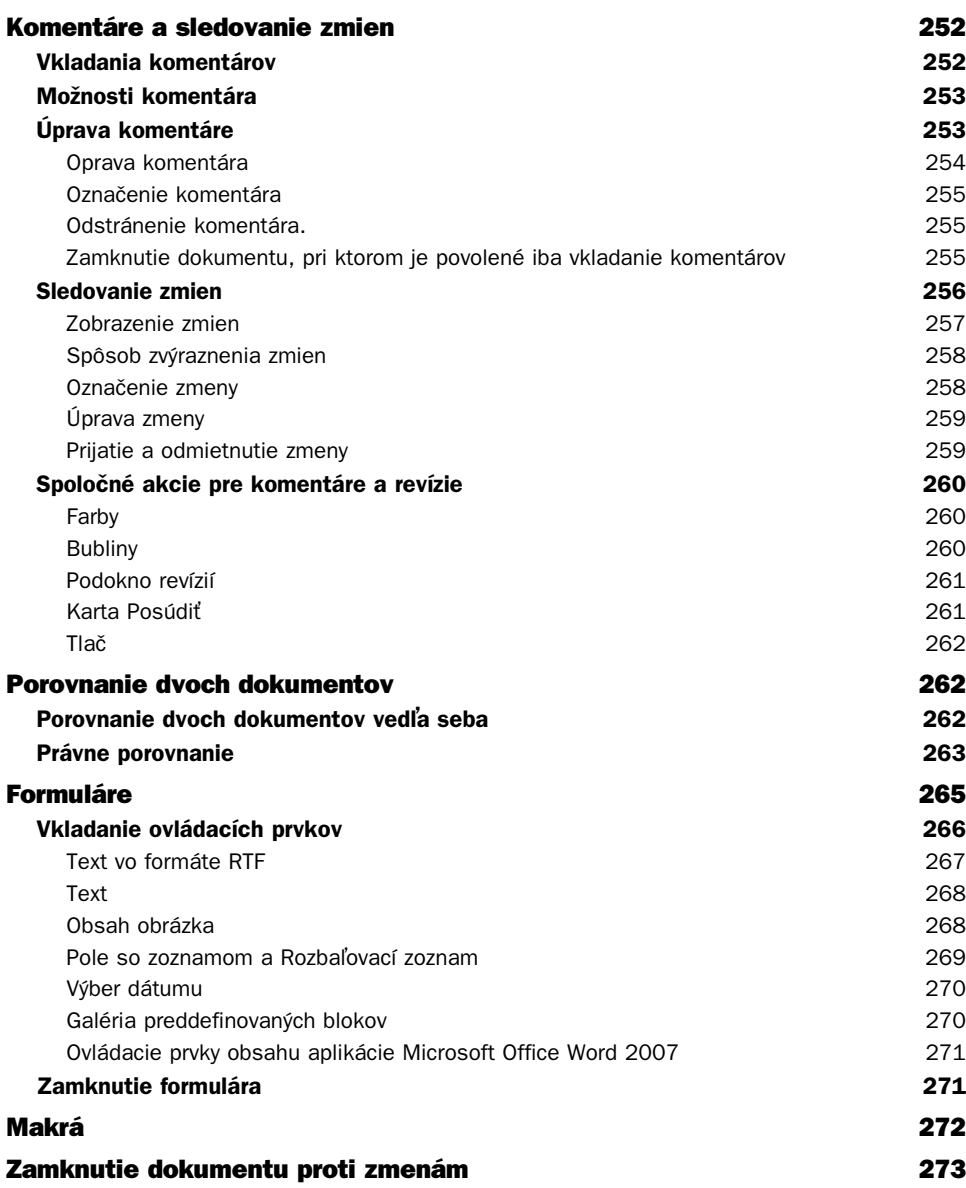

# Väzby na ďalšie aplikácie **1988 równarów 1988 równarów 1988** Väzby medzi aplikáciami 276

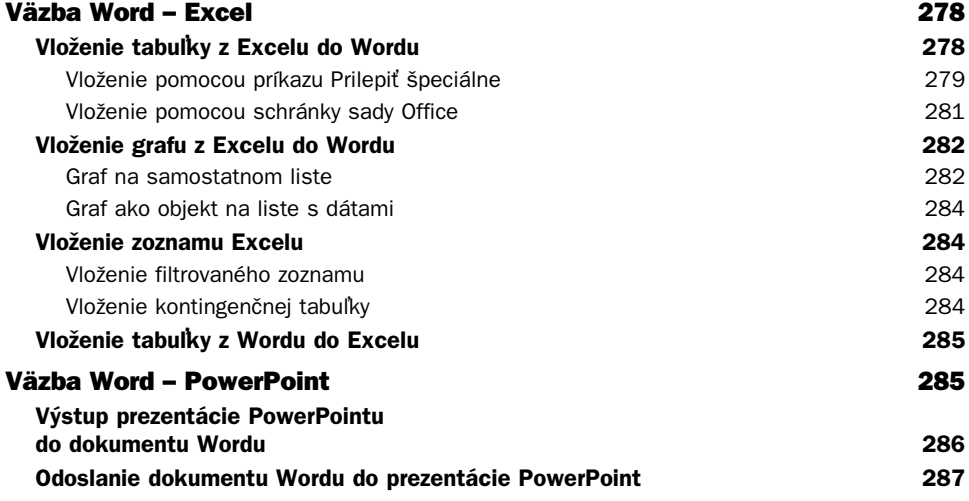

# 10

#### **Word a Internet 289** Elektronická pošta 290 **Odoslanie dokumentu ako prílohy 290 Odoslanie dokumentu v tele správy 291** Publikovanie 292 **Publikovanie v blogu 292** Vytvorenie príspevku 292 Registrácia existujúceho konta blogu 294 **Publikovanie na webu 295** Nastavenie parametrov 295 Ukážka vzhľadu webovej strany 297 **Vytvorenie webovej stránky 298** Vytvorenie novej webovej stránky podľa všeobecnej šablóny a verenie v 298 Názov webovej strany 300 Pozadie 300 Motívy 301 **Podporné súbory 304 Vodorovné čiary 304**

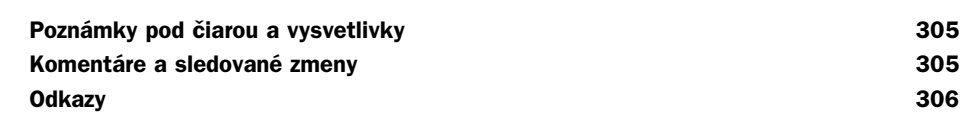

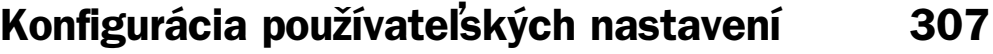

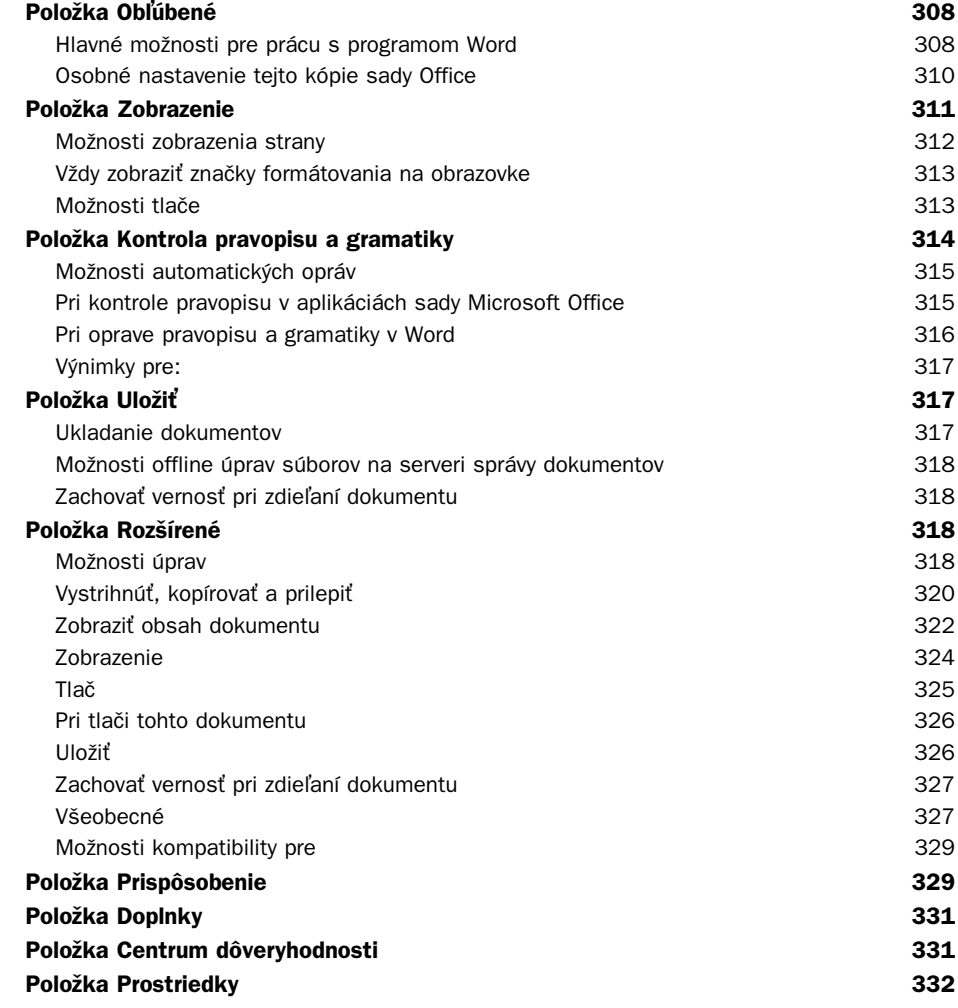

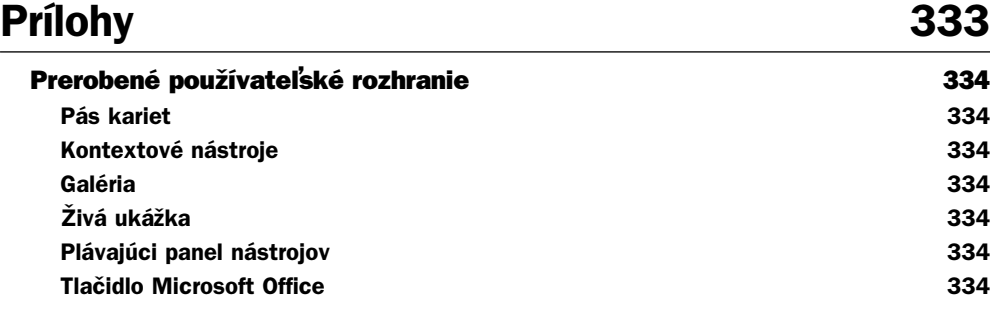

# A

# **Novinky Wordu 2007 335**

#### **Panel s nástrojmi pre Rýchly prístup 336 Spúš-ače dialógových okien 336** Nové funkcie 336 **Preddefinované bloky 336 Grafika 336 Rýchla zmena vzhľadu celého dokumentu 1988 (1998) a vzhladu 336 Pravopisné a gramatické chyby 336 Citácie 336 Blog 337 Rýchle porovnanie dvoch verzií dokumentu 337 Vyhadanie a odstránenie skrytých metadát a osobných informácií v dokumentoch 337 Pridanie digitálneho podpisu alebo riadku podpisu do dokumentov 337 Prevod dokumentov aplikácie Word do formátu PDF alebo XPS 337 Okamžité zistenie dokumentov, ktoré obsahujú vložené makrá 337** Nové možnosti dokumentov 338 **Zmenšenie vekosti súborov a zlepšenie možností obnovy pri poškodení 338 Správa vlastností dokumentu na paneli Vlastnosti dokumentu 338** Obnovenie práce pri problémoch s počítačom 338 **Diagnostické nástroje balíka Office 338 Obnovenie aplikácie 338 Ponuka Súbor 340**

# B

# **Mapa ovládania 341**

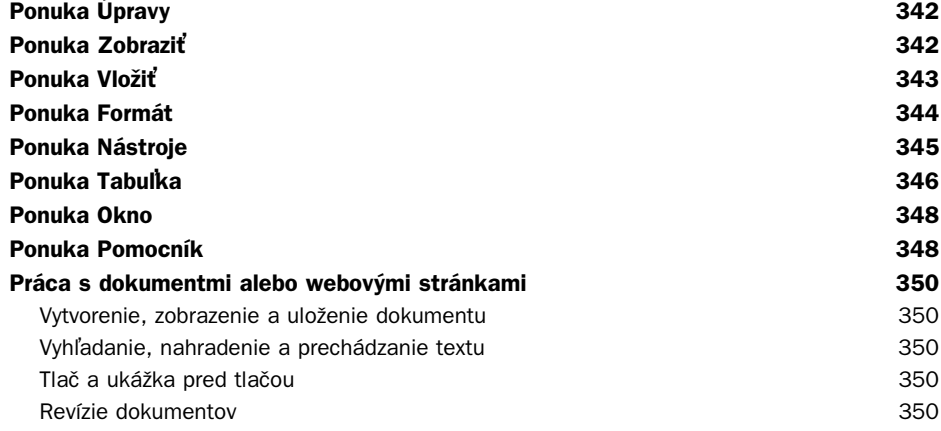

# C

# **Klávesové skratky 351**

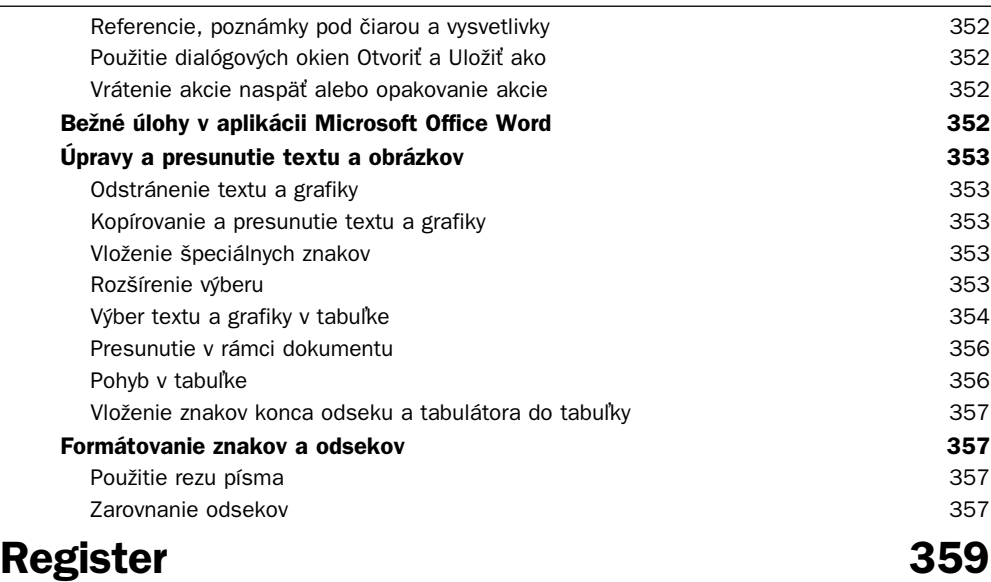